# **Nova Permissão de Segurança**

O sistema de permissões de segurança é um mecanismo de autenticação e autorização de usuários. Usuários podem fazer login com as informações contidas no Banco de Dados ou podem usar um provedor de login externo. Os provedores de login externo suportados incluem o Active Directory, OpenID-connect, Facebook, Google, Microsoft Account, Twitter, Github, Certificados digitais e ICP Brasil, podendo também ser personalizado para qualquer provedor de login externo compatível com OAuth 2.0.

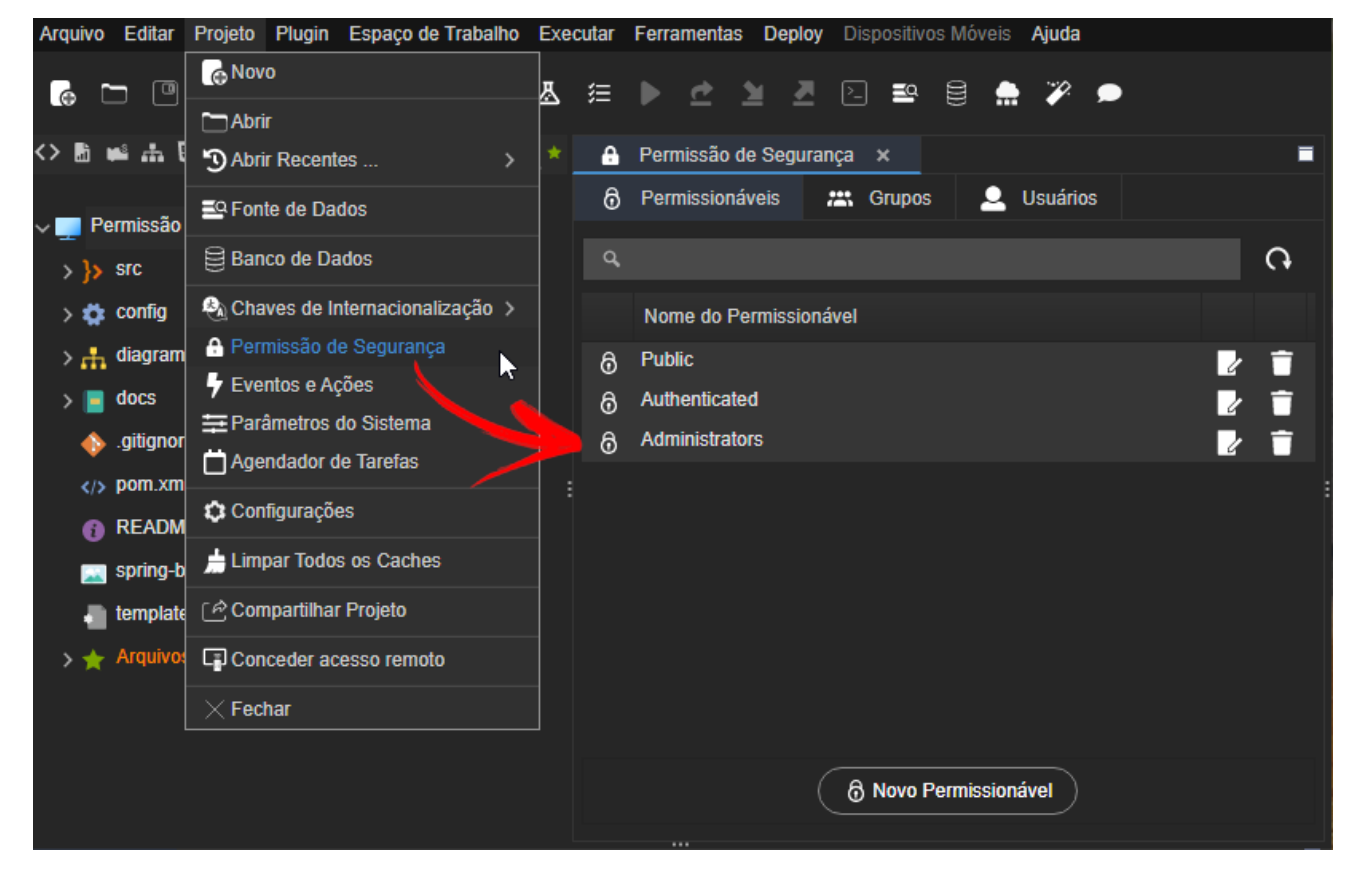

**Figura 1 - Acesso a nova janela de permissões de segurança**

### Modelo de dados das permissões de segurança

Por padrão, o sistema de permissões e segurança armazena informações de usuário em um banco de dados usando o JPA. Para muitos aplicativos, essa abordagem funciona bem. No entanto, você pode preferir usar um mecanismo de persistência ou esquema de dados diferente, tornando o modelo extensível e personalizável.

### Diagrama de dados

O modelo de dados das permissões de segurança é representado pelo seguinte diagrama de dados:

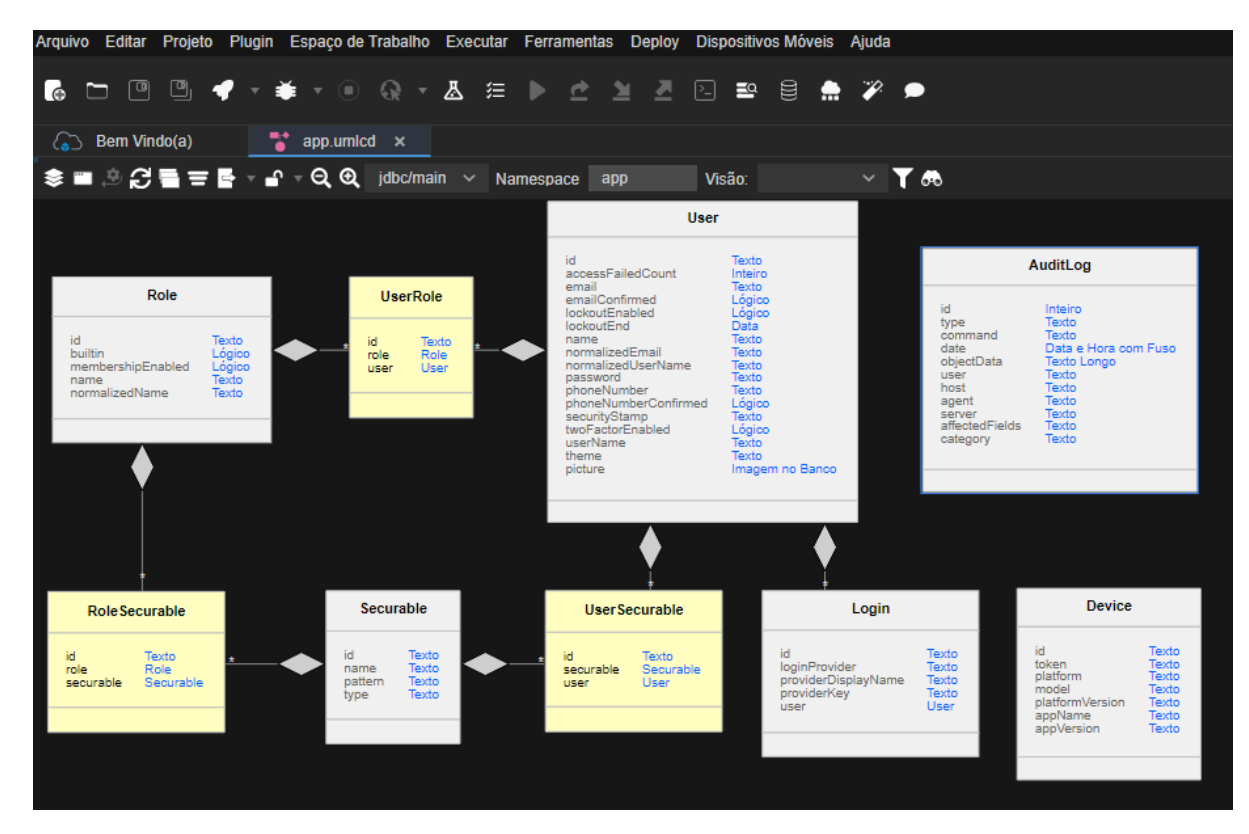

**Figura 2 - Tabelas geradas junto com o sistema**

#### **Tipos de Entidade**

O modelo de dados das permissões de segurança consiste dos seguintes tipos de entidade (Figura 2):

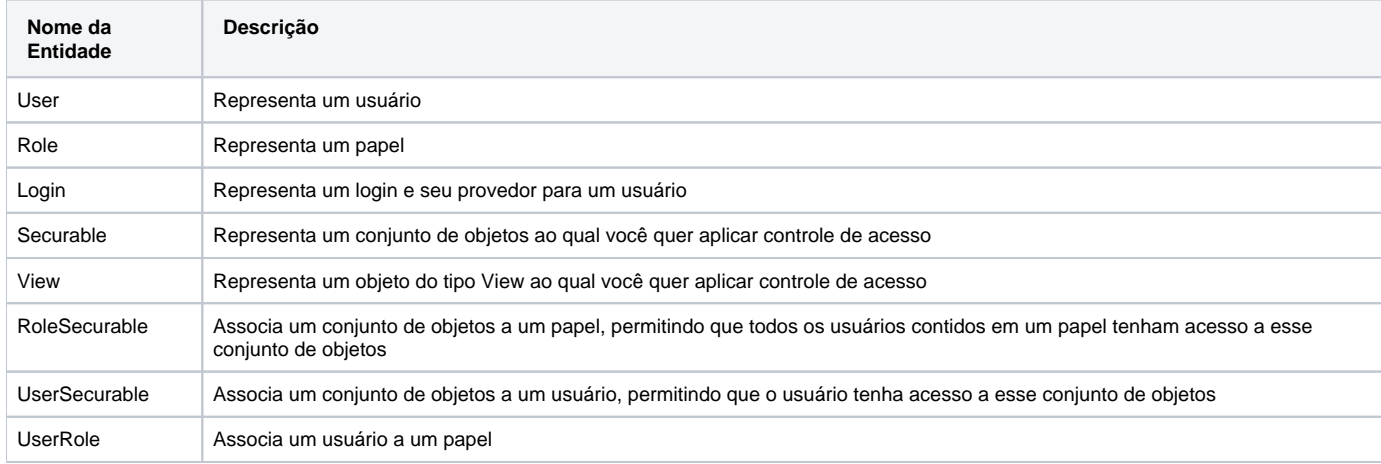

#### **Relacionamentos dos tipos de entidade**

Os tipos de entidade são relacionados entre si das seguintes formas:

- Cada User pode ter múltiplos Securables associados, e cada Securable pode estar associado a múltiplos Users. Esse relacionamento muitos-para-muitos é representado pela entidade UserSecurable.
- Cada User pode ter múltiplos Logins associados.
- Cada User pode ter múltiplos Roles associados, e cada Role pode estar associada a múltiplos Users. Esse relacionamento muitos-paramuitos é representado pela entidade UserRole.
- Cada Role pode ter múltiplos Securables associados, e cada Securable pode estar associado a múltiplos Roles. Esse relacionamento muitos-para-muitos é representado pela entidade RoleSecurable.
- Cada Securable pode ter múltiplos Views associados.

## Personalizando as permissões de segurança

Por padrão, as permissões de segurança podem ser personalizadas durante o desenvolvimento da aplicação e durante a sua execução.

Durante o desenvolvimento, acesse o menu Projeto Permissão de segurança (Figura 1).

#### **Tela principal do sistema de permissão de segurança**

A tela principal do sistema de permissão de segurança é composta das abas (item 1 figura abaixo) de Permissionáveis (Securable), Grupos (Role) e Usuários (User).

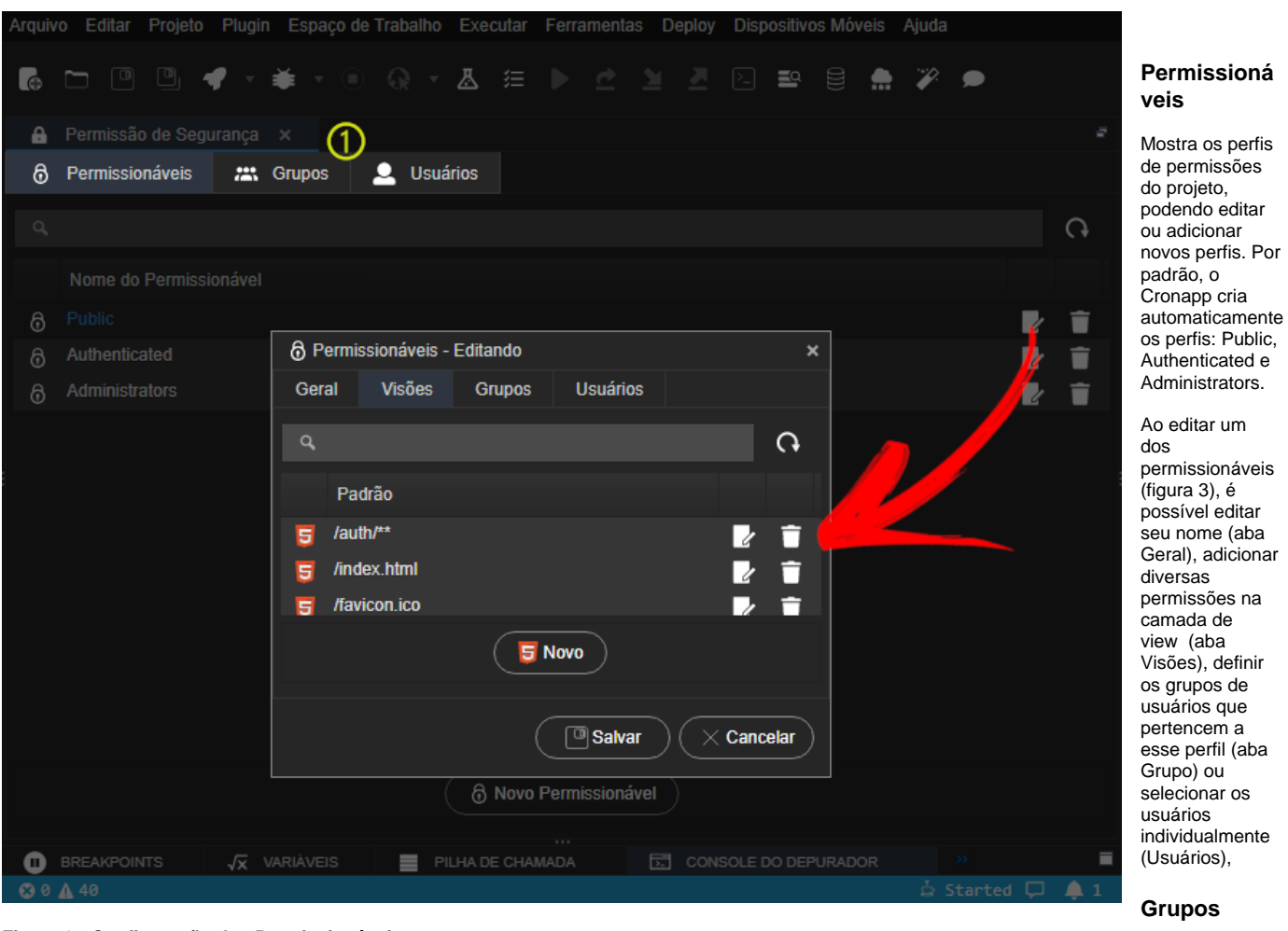

**Figura 3 - Configuração dos Permissionáveis**

As permissões dadas a um Grupos de acesso serão passadas aos usuários que estão vinculados a esse grupo,

Nas configurações de um grupo é possível: alterar o nome, indicar se o grupo pode ter membros e se o grupo é predefinido. Além disso, a aba Usuários (nas configurações do grupo) permite selecionar os usuários para esse grupo.

Por padrão, o Cronapp possui os grupos Administrators (administradores do sistema), Anonymous Users (usuários não logados) e Authenticated Users (usuários logados).

#### **Usuários**

Os usuários cadastrados podem receber permissões específicas ou ser adicionado em grupos.

#### CRONAPP-165

**Página a ser modificada:**

Referência Cronapp